# MARKA :**WEST SOUND** MODEL : **TKS 014 (DUVAR TİPİ)** ÜRÜN CİNSİ : **PROGRAMLI EZAN SAATİ**

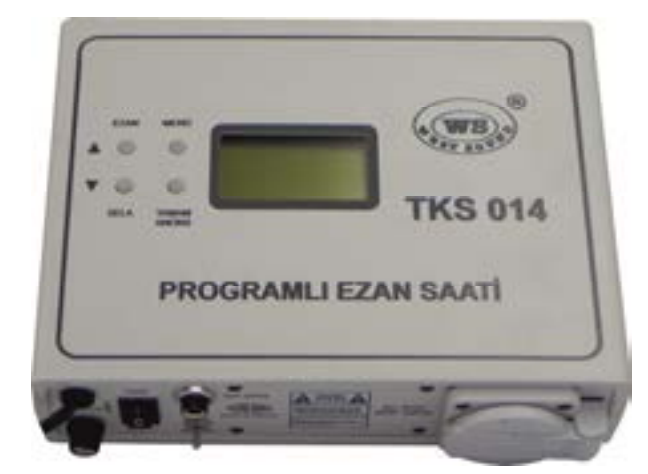

#### **WEST SOUND TKS 014 PROGRAMLI EZAN SAATİ KULLANIM ALANLARI**

Evlerde, İş yerlerinde, Merkezi ezanın ulaşamadığı Köy, Kasaba, Sosyal tesisler, İmamı olmayan Köy Camileri, Mescitler, Şehirlerarası dinlenme tesisleri, vb. alanlarda kullanılmaktadır.

#### **WEST SOUND TKS 014 PROGRAMLI EZAN SAATİ TEKNİK ÖZELLİKLERİ**

- **\*** 81 ile ve KKTC'ye uyumlu (İlçe ve Köyler dahil).
- \* Ezan ve Sela Mp3 kalitesinde.
- \* Her vakit ezanı kendi makamında okunur (5 ayrı vakit Ezanı + Sela).
- \* Cuma Ezanı öncesi Sela okuma.
- \* Yatsı öncesi Sela okuma.
- \* İmsak öncesi Sela okuma
- \* Cuma Ezanı ve vakit farkları ayarlamalı.
- \* Aktif vakitler, istenen Ezan vakitlerini Açıp Kapatma.
- \* Yaz Kış saati uygulamasında menüden düzenleme (Açık Kapalı Otomatik).
- \* Ramazan ayında imsak vakti ezan okuma. (Açık, Kapalı ve Otomatik).
- \* 10 yıl saat pili ömrü ve 100 yıllık takvim.
- \* Elle kontrol Ezan ve Sela okutma.
- \* Dijital ekranda menü ile kullanım kolaylığı.
- \* Dijital ekranda yerel bilgilerin kontrol kolaylığı.
- \* Başka cihazlar için AC 220V. güç besleme ve hat çıkışı.
- \* 3 W monitör.
- \* Hat çıkış sinyal seviyesi max. 1V.
- \* Frekans cevabı 20Hz. 20KHz.

ANONS

- \* Toplam harmonik distorsiyon 0,1 %
- \* Gürültü seviyesi Nom = 6 dB. altında maksimum.
- \* Sinyalin gürültüsü -95 dB.
- \* AC Giriş 220V. 50Hz.

#### EZAN **MENU LES-21 PAZARTES**  $102/2015$ **ANKARA SARAH** 85:34 **OGLI** KINDI 15-10 AKSA VATRI  $19 - 00$ **SELA** TAMAM

#### **WEST SOUND TKS 014 PROGRAMLI EZAN SAATİ KULLANMA KLAVUZU**

Programlı Ezan Saat ayarlandığında her vakit Ezanı kendi Makamında okunur.

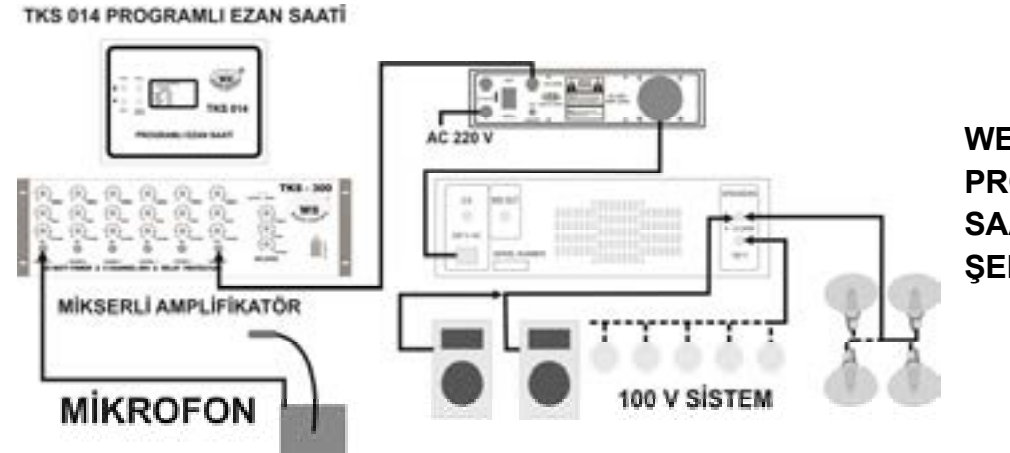

**WEST SOUND TKS 014 PROGRAMLI EZAN SAATİ BAĞLANTI ŞEMASI**

11:19:21 PAZARTESİ (Gercek zaman) (Gercek gün) "GG/AA/YY" (Gerçek günün tarihi) 23/02/2015 **ANKARA** (Bulunduğu İL veya İL Merkezi değilise +/- değer) SABAH 05:24 (Ezan okunacağı zaman) ÖGLE 12:09 **İKİNDİ** 15:10 AKSAM  $17:42$ 19:00 YATSI

### **NORMAL EKRAN GÖRÜNTÜSÜ**

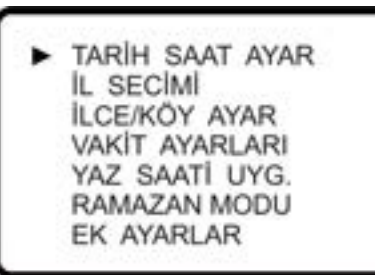

## **NORMAL MENÜ GÖRÜNTÜSÜ**

### **CİHAZ ÖN AYARLARININ YAPILMASI**

Cihazı çalıştırmaya başlamadan önce cihaz paketi açılır ve gözle muayenesi yapılır.

Cihazda kırık, içe çökmüş bir bölümü olup olmadığı kontrol edilir. Bağlantı şemasına göre bağlantıları yapınız. Cihazın

HAT Çıkışını Amplifikatörün HAT girişine irtibatlayın. Amplifikatörün güç giriş kablosunu Ezan cihazının arkasındaki AC 220V. prizine takınız. Cihaz AC 220V. fişi prize takınız. Not: Cihaz AC 220V. çıkışı, ELLE ezan ve Sela okunurken **TAMAM** tuşuna basılıp **ANONS** yapılmak istenir ise çalışır ve Amplifikatörü açarak devreye sokar.

#### **TARİH SAAT AYARININ YAPILMASI**

Dijital göstergenin sol yan kısmındaki **MENÜ** tuşuna basınız. ∆ Yukarı / Aşağı tuşları yardımıyla dijital gösterge üzerinde **TARİH SAAT AYAR** seçilerek **TAMAM** butonuna basınız. **TARİH SAAT** ve **GÜN** ekrana gelecektir. Ayar yapılacak rakam yanıp söner. ∆ tuşları ve **TAMAM** tuşu yardımıyla güncel **TARİH SAAT** ve **GÜN**' ü giriniz. **TAMAM** tuşuna basarak diğer ayara geçiniz.

#### **İL SEÇİMİ AYARININ YAPILMASI**

Dijital göstergenin sol yan kısmındaki **MENÜ** tuşuna basınız. ∆ Yukarı / Aşağı tuşları yardımıyla dijital gösterge üzerinde **İL SEÇİMİ** seçilerek **TAMAM** tuşuna basınız. İl plaka numarası ve İlin ismi ekrana gelecektir. Örnek: 06 ANKARA ∆ Yukarı / ∇ Asağı tuşları yardımıyla bulunduğunuz İli seçerek **TAMAM** tuşuna basınız. **MENÜ** tuşuna basarak normal ekran konumuna dönünüz.

#### **İLÇE KÖY AYARININ YAPILMASI**

Bulunduğumuz yer İL Merkezi değil ise bu ayar yapılmalıdır.

Dijital göstergenin sol yan kısmındaki **MENÜ** tuşuna basınız. ∆ Yukarı / Aşağı tuşları yardımıyla dijital gösterge üzerinde **İLÇE KÖY AYAR** seçilerek **TAMAM** tuşuna basınız. Ekranda (00) gözükmelidir. Bulunduğumuz yer İL Merkeziyle olan Ezan vakit farkı İL'den sonra ise (+) değer dakika olarak, önce ise (-) değer dakika olarak girilir.

**Örnek:** Bulunduğumuz yer AYAŞ ilçesi ise Ezan zaman farkı ANKARA dan 3 dakika sonradır. Ayarımızı (+3) olarak girmeliyiz. Bulunduğumuz yer KALECİK ilçesi ise Ezan zaman farkı ANKARA dan 4 dakika öncedir. Ayarımızı (-4) olarak girmeliyiz.

#### **VAKİT AYARLARI**

Dijital göstergenin sol yan kısmındaki **MENÜ** tuşuna basınız. ∆ Yukarı / Aşağı tuşları yardımıyla dijital gösterge üzerinde **VAKİT AYARLARI** seçilerek **TAMAM** tuşuna basınız. Ekranda vakitler görünmektedir∆ Yukarı / Aşağı tuşları yardımıyla dijital gösterge üzerinde **SABAH: AÇIK** veya **SABAH: KAPALI** şeklinde istenilen vakit ezanı okunsun veya okunmasın olarak ve +-dakika farklarını ayarlayınız. **CUMA SELASI: AÇIK / KAPALI** veya **CUMA 12.00** olarak ayarlanmaktadır. **MENÜ** tuşuna basarak normal ekran konumuna dönünüz.

#### **YAZ SAATİ UYGULAMA AYARININ YAPILMASI**

Devlet tarafından yaz saati uygulaması açıklaması yapılır ise bu ayar yapılmalıdır. Dijital göstergenin sol yan kısmındaki **MENÜ** tuşuna basınız. ∆ Yukarı / Aşağı tuşları yardımıyla dijital gösterge üzerinde **YAZ SAATİ UYG.** seçilerek **TAMAM** tuşuna basınız. Ekrana Açık, Kapalı veya Otomatik bilgisi gelecektir. ∆ Yukarı / ⊽ Aşağı tuşları yardımıyla yaz saati uygulaması yapılıyor ise **AÇIK**, değil ise **KAPALI** veya **OTOMATİK** seçilerek **TAMAM** tuşuna basılır. **MENÜ** tuşuna basarak normal ekran konumuna dönünüz. Gerçek zaman saati ve Ezan vakitleri otomatik olarak değişecektir.

**Örnek:** Yaz saati uygulaması **AÇIK** ise gerçek zaman saati ve Ezan vakitleri otomatik olarak 1 saat ileri gider. Yaz saati uygulaması **KAPALI** ise gerçek zaman saati ve Ezan vakitleri otomatik olarak 1 saat geri gelir. **OTOMATİK** zaman seçili ise yaz-kış saat ayarını Otomatik kendisi yapar.

#### **RAMAZAN MODU'NUN AYARLANMASI**

Ramazan ayı içerisinde Sabah Ezanının İmsak vaktinde okunması için yapılır. Dijital göstergenin sol yan kısmındaki **MENÜ** tuşuna basınız. ∆ Yukarı / Aşağı tuşları yardımıyla dijital gösterge üzerinde **RAMAZAN MODU** seçilerek **TAMAM** tuşuna basınız. Ekranda **AÇIK, KAPALI** ve **OTOMATİK** bilgisi gelecektir. ∆ Yukarı / Aşağı tuşları yardımıyla Ramazan ayında ise **AÇIK**, değil ise **KAPALI** veya **OTOMATİK** seçilerek **TAMAM** tuşuna basılmalıdır. Otomatik modda Ramazan ayını kendi bulur. **MENÜ** tuşuna basarak normal ekran konumuna dönünüz.

#### **EK AYARLAR**

Dijital göstergenin sol yan kısmındaki **MENÜ** tuşuna basınız. ∆ Yukarı / Aşağı tuşları yardımıyla dijital gösterge üzerinde **EK AYARLAR** seçilerek **TAMAM** tuşuna basınız. Ekranda **PARLAKLIK: 68** ve **NEGATİF EKRAN: HAYIR** bilgisi gelecektir. ∆ Yukarı / Aşağı ve **TAMAM** tuşları yardımıyla Ekranın parlaklık ayarı ve Ekranın negatif görüntüsünün ayarı yapılır. **MENÜ** tuşuna basarak normal ekran konumuna dönünüz.